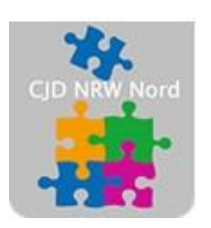

Das CJD - die Chancengeber **CJD Dortmund** 

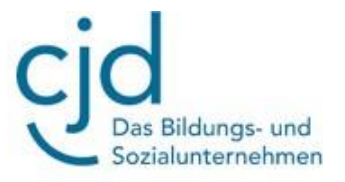

# Anleitung: Die Tastatur

### Digitale Standards für Schülerinnen und Schüler

## CJD Christophorusschule Dortmund

Stand 02.08.2022

Version 1.0

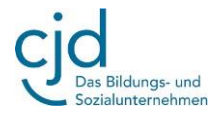

#### **1. Die Tasten der Tastatur**

Die Tastatur ist ein Eingabegerät. Sie besteht aus Tasten mit unterschiedlichen Funktionen.

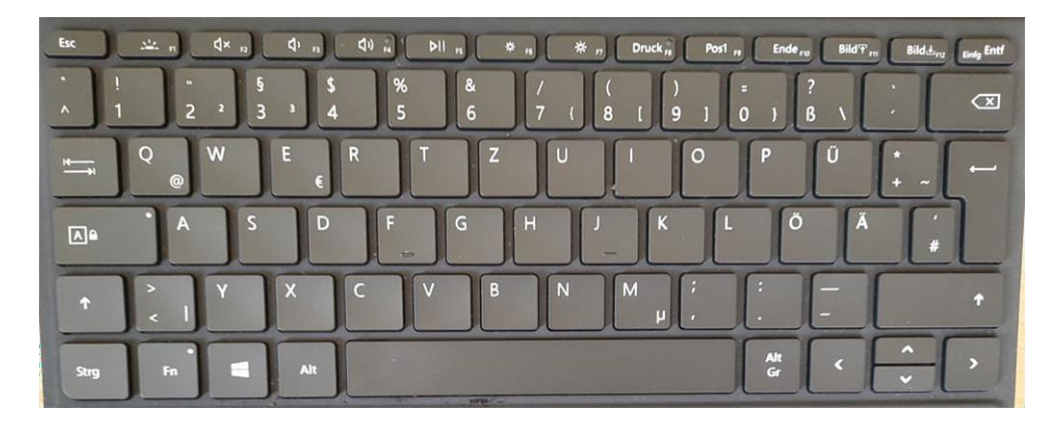

Am Bekanntesten sind die **Buchstaben und Zahlen**. Sie werden auch am häufigsten benutzt.

Neben Buchstaben und Zahlen gibt es **Sonderzeichen und Satzzeichen**. Sonderzeichen sind z.B. das @ für den Mailverkehr. Ein Satzzeichen ist z.B. das Fragezeichen (?).

Weiterhin gibt es **Funktionstasten**. Wenn man sie drückt, öffnet sich ein neues Fenster oder es erfolgt eine Aktion, wie z.B. bei der Druckfunktion. Funktionstasten können auch in Kombination mit anderen Tasten verwendet werden.

Darüber hinaus gibt es Kombinationstasten.

Kombinationstasten können nur zusammen mit anderen Tasten genutzt werden. Eine solche Taste ist z.B. die Taste "Strg" Drückt man z.B. die Taste "Strg" und den Buchstaben "c" gemeinsam, so wird ein markierter Text kopiert.

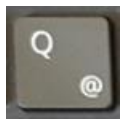

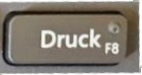

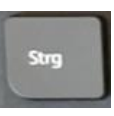

#### **2. Ein Textprogramm starten**

Wir lernen jetzt die wichtigsten Teile der Tastatur kennen. Dafür benutzen wir ein Textprogramm. Du kannst zum Beispiel "WordPad" im Ordner "Windows Zubehör" benutzen, das auf jedem Tablet vorhanden ist:

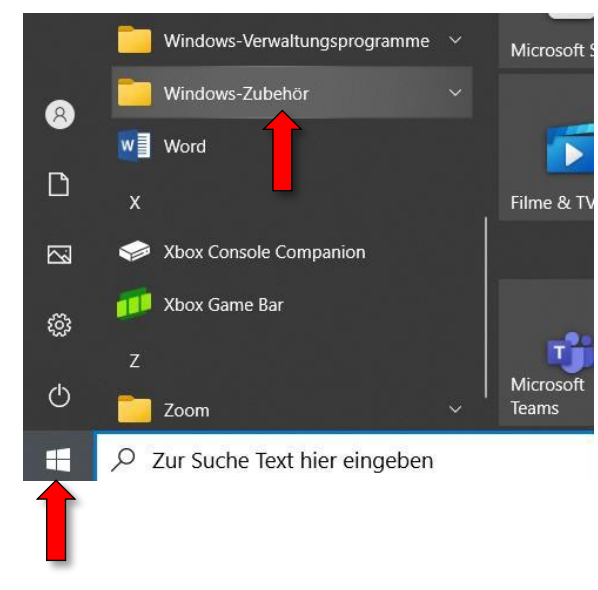

Wenn du das Zubehör öffnest, zeigt sich eine Auswahl an verschiedenen Apps. Ziemlich am Schluss findest du "WordPad", das du mit einem Klick auf die linke Maustaste öffnen kannst.

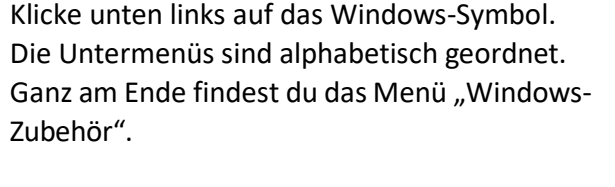

Bildungs- und

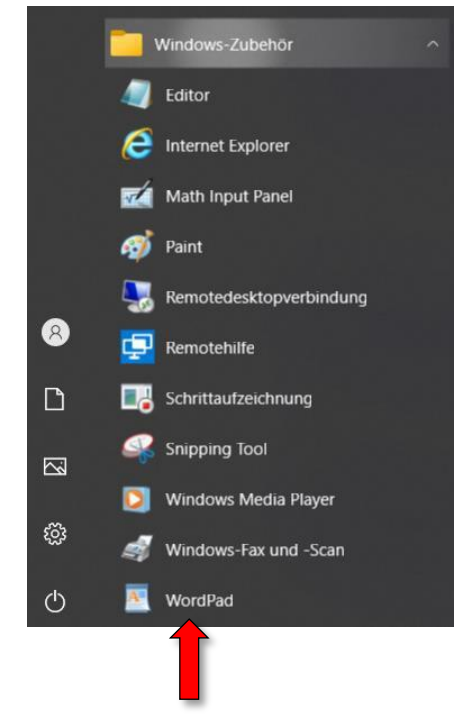

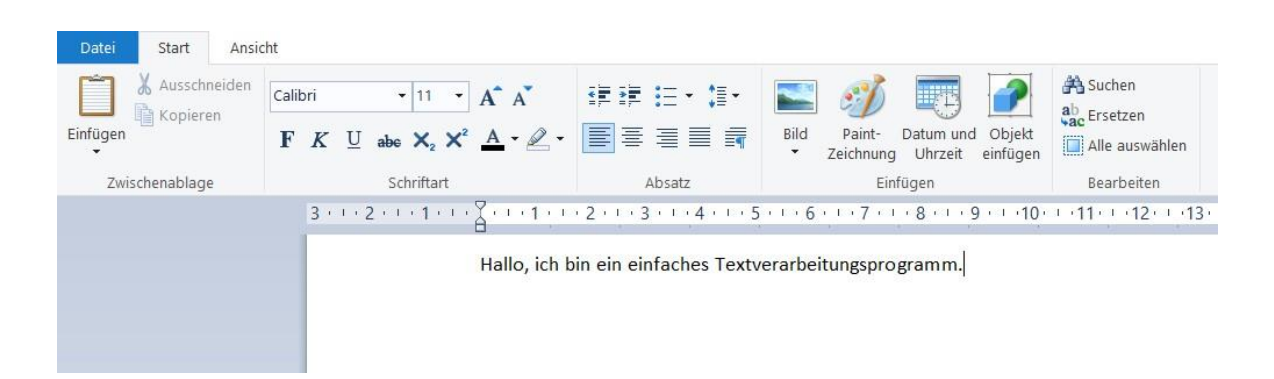

Alternativ zu WordPad kannst du auf deinem Tablet auch in "Office 365 Word" oder aber das Textprogramm in "LibreOffice" benutzen.

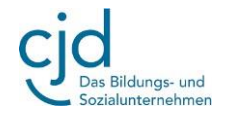

#### **3. Enter-Taste und Lösch-Taste (Backspace)**

Die **Enter-Taste** findest du ganz rechts auf der Tastatur. Mit ihr kannst du **eine neue Zeile** 

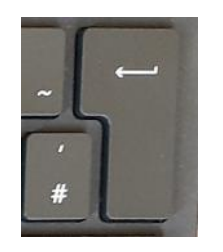

**anfangen oder Absätze erstellen**. Wenn du sie drückst springt der Cursor eine Zeile tiefer. Wenn du zweimal drückst, entsteht ein Absatz.

Die **Lösch-Taste** (auch: Rückwärtslöschtaste oder Backspace) findest du direkt über der Shift-Taste. Wenn du sie drückst, bewegt sich der Cursor nach links und löscht deine

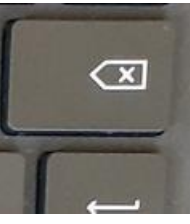

vorherigen Eingaben. **Mit der Lösch-Taste kannst du also falsche Eingaben rückgängig machen**.

#### **4. Leertaste und Shift-Taste**

Als erstes wollen wir unseren Namen schreiben. Dazu benötigen wir neben den Buchstaben auf der Tastatur die Leertaste und die Taste Shift.

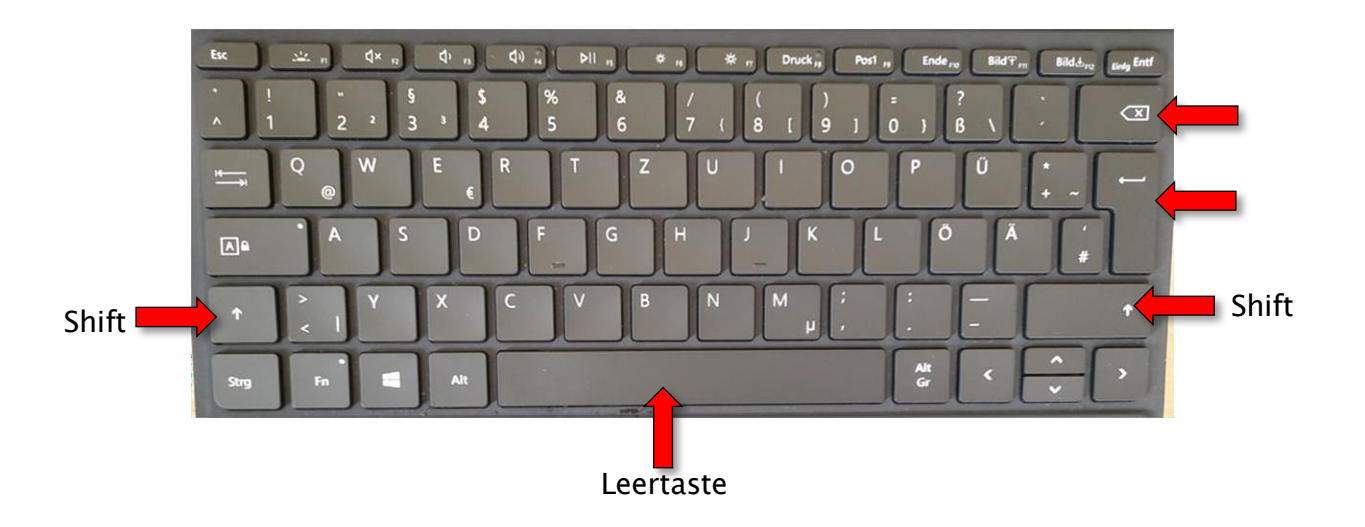

Dort, wo auf deiner noch leeren Seite der Cursor blinkt, beginnt der Text, den wir jetzt schreiben wollen.

#### **Shift bedeutet Wechsel. Mit Shift wechselt man von der Kleinschreibung in die Großschreibung und umgekehrt.**

Drücke mit der linken Hand auf Shift. Halte Shift gedrückt und drücke mit der rechten Hand den ersten Buchstaben deines Vornamens. Auf der Seite erscheint der Anfangsbuchstabe deines Vornamens als Großbuchstabe.

Lass die Taste Shift wieder los und schreibe deinen Vornamen mit den anderen Buchstaben zu Ende.

Anschließend drückst du einmal die Leertaste, damit ein Abstand zwischen deinem Vornamen und deinem Nachnamen entsteht.

### CJD-Christophorusschule Dortmund, Berufskolleg

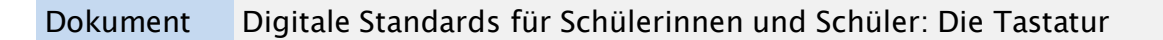

Dann schreibst du deinen Nachnamen, indem du wieder Shift und den ersten Buchstaben deines Nachnamens drückst und anschließend die restlichen Buchstaben.

#### *Übung*

#### **Schreiben Sie bitte folgenden Text mit Ihrem Tablet:**

Die Tastatur ist ein Eingabegerät. Die Taste Shift erzeugt Großbuchstaben. Mit der Leertaste erstelle ich Abstände zwischen einzelnen Wörtern.

#### **5. Sonderzeichen**

**Mit der Shift-Taste kannst du auch Sonderzeichen und Satzzeichen schreiben. Sonderzeichen sind Symbole.** Hierzu gehört zum Beispiel das Symbol für Prozent (%). Die meisten dieser Sonderzeichen und Satzzeichen findest du auf der Tastenreihe mit den Zahlen:

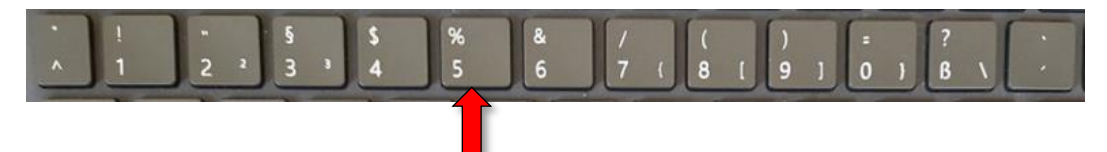

**Merke: Um ein Sonderzeichen, das sich am oberen Rand einer Taste befindet zu schreiben, musst du Shift drücken.**

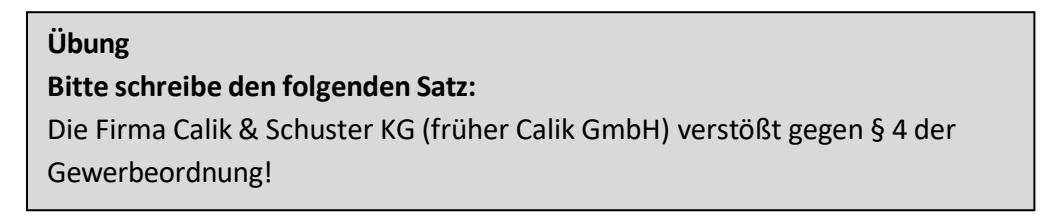

Einige Sonderzeichen und Satzzeichen kannst du auch ohne Shift schreiben. Zum Beispiel das Plus-Zeichen (+) oder die Raute (#)

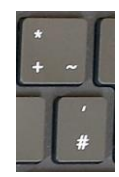

**Merke: Wenn du ein Sonderzeichen oder ein Satzzeichen schreiben willst, das auf der Taste unten steht, brauchst du keine zusätzliche Taste zu drücken.**

**Wenn du ein Sonderzeichen oder ein Satzzeichen schreiben willst, das auf der Taste oben steht, musst du gleichzeitig die Taste Shift drücken.**

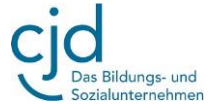

Auf manchen Tasten findest du sogar drei Zeichen. Auf den Tasten mit der 2 und der 3

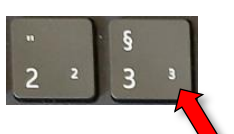

sind das zum Beispiel die hochgestellte 2 (²) und die hochgestellte 3  $(3)$ . Die brauchst du zum Beispiel, wenn du "Quadratmeter" (m<sup>2</sup>) oder "Kubikmeter" (m<sup>3</sup>) schreiben willst.

**Übung Bitte schreibe den folgenden Satz:**

Die Fläche des Grundstücks beträgt 680 m² und die Breite 2 m². Eine Grube wird mit 500m³ Kies aufgeschüttet.

**Merke: Um Sonderzeichen zu schreiben, die rechts unten auf einer Taste stehen, musst du gleichzeitig die Taste AltGr drücken:**

**Abschließende Übung**

**Bitte schreibe folgende Sätze. Achte auf die Texteinteilung in Zeilen und Absätze. Der Text muss genauso aussehen, wie er hier steht.**

Toll! 95% (428) der Schüler/innen haben in diesem Jahr die Prüfung bestanden.

Meine E-Mail Adresse lautet: [f.kurz@web.de.](mailto:f.kurz@web.de)

Geben Sie bitte folgendes Passwort ein: ßGeF#D1\*g!.